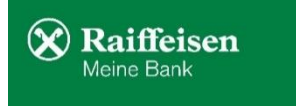

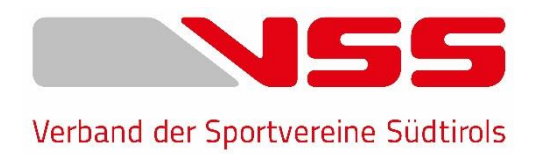

# **VSS-Sportvereine App: Fragen und Antworten**

# **Ist die VSS-Sportvereine App kostenlos?**

Ja, die VSS-Sportvereine App ist für alle VSS-Mitgliedsvereine kostenlos. Damit will der VSS den Amateursportvereinen mehr Sichtbarkeit geben und gleichzeitig eine Plattform anbieten auf der alle Veranstaltungen der Südtiroler Amateursportvereine zu finden sind.

# **Wo kann ich die kostenlose VSS-Sportvereine-App herunterladen?**

Die App können Sie mit einem iPhone im App-Store oder mit einem Android-Handy im Play-Store unter folgenden Links herunterladen:

https://apps.apple.com/de/app/vss-sportvereine/id1573899356#?platform=iphone https://play.google.com/store/apps/details?id=com.rrsolutions.vsssportvereine

#### **Welche Vorteile bietet die VSS-Sportvereine App meinem Verein und meinen Vereinsmitgliedern?**

Mit der VSS-Sportvereine-App können Sie Informationen, Trainingspläne und News über Ihren Verein veröffentlichen und Veranstaltungen, Sommercamps usw. bewerben. Sobald die Nutzer der App Ihren Verein als Favorit gespeichert haben, können Sie den Nutzern zudem, mittels Push Notification, Nachrichten direkt auf deren Handy senden.

#### **Wie und wo kann ich Informationen und Veranstaltungen eintragen und aktualisieren?**

Die Zugangsdaten, um Ihre Informationen und Daten zu bearbeiten, wurden den Vereinspräsidenten zugesandt. Sie können Ihr Vereins- oder Sektionsprofil unter folgendem Link bearbeiten: https://lideum.rrsolutions.it/

# **Was kann ich auf der Vereinsseite eintragen?**

Sie können unter der News-Funktion alle Neuigkeiten über Ihren Verein/Sektion veröffentlichen (auch die erhaltenen öffentlichen Beiträge).

# **Wie kann ich meine Veranstaltungen veröffentlichen?**

Unter der Veranstaltungsseite können Sie zahlreiche verschiedene Events, Trainings, Schnupperkurse, Feste und Spiele veröffentlichen. Sie können hier einfach unter folgendem Link https://lideum.rrsolutions.it/ unter dem Punkt Veranstaltungen eine neue Veranstaltung erstellen und alle Informationen, Daten und Flyer hochladen.

#### **Wie funktionieren die Push-Nachrichten?**

Sobald eine Person Ihren Verein/Sektion durch die Herzfunktion zu seinen Favoriten hinzufügt, können Sie diesen eine Push-Nachricht direkt aufs Handy senden.

#### **Gibt es neben der App auch eine Internetseite, auf der ich die Informationen zu meinem Verein sehe?**

Auf www.vss.bz.it wird die App als eigene Unterseite angezeigt. Am Ende dieser Seite finden Sie die Liste der VSS-Mitgliedsvereine. Hier können Sie Ihren Verein suchen und erhalten einen direkten Link zur Ihrer persönlichen Vereins- oder Sektionsseite. Auf dieser Seite finden Sie alle Inhalte, die Sie auf der App veröffentlichen und können dadurch ihren Mitgliedern den direkten Link zusenden oder unter anderem die erhaltenen öffentlichen Beiträge veröffentlichen.

# **Die VSS-Sportvereine App**

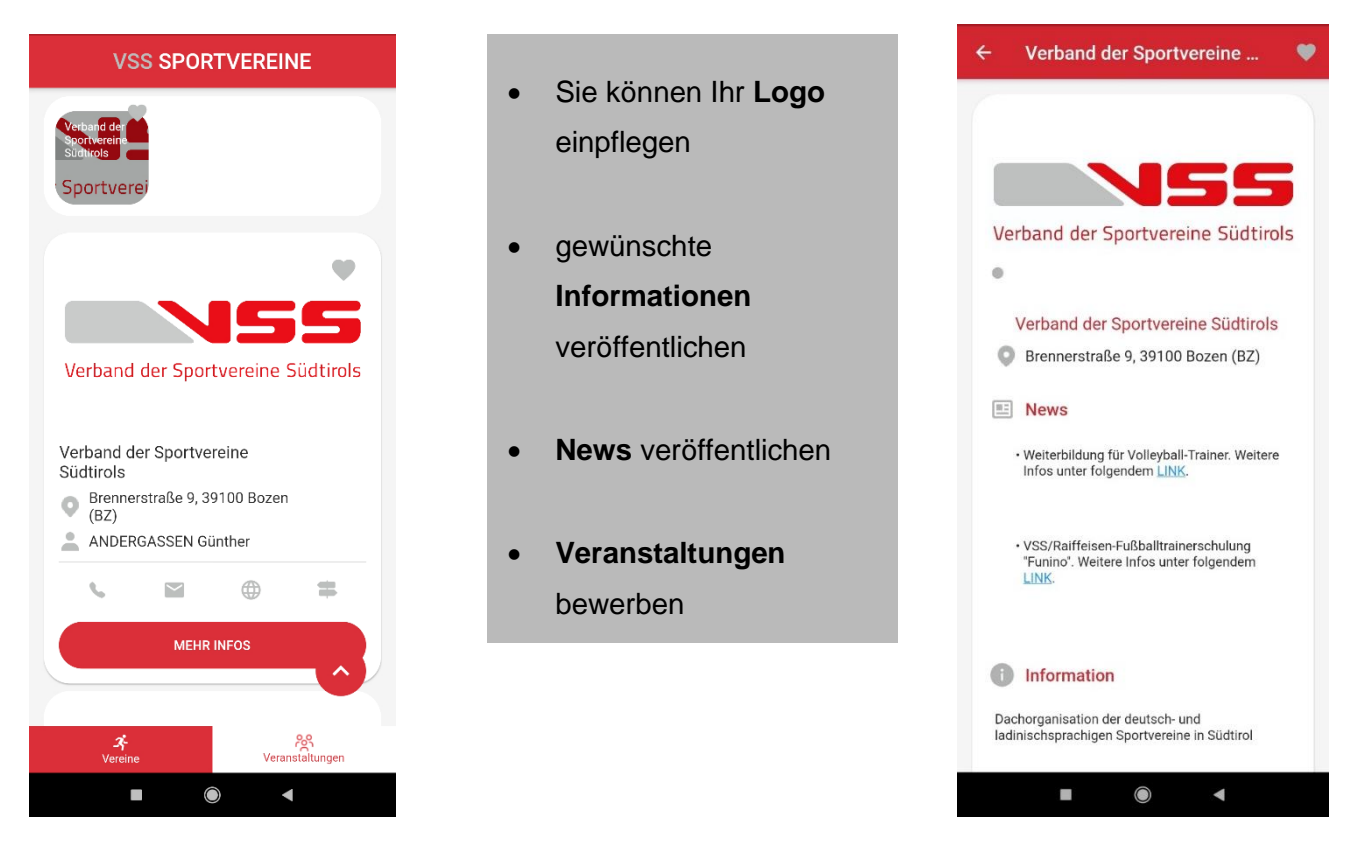

Auf der App können Veranstaltungen, Turniere, Feste, Schnupperkurse usw. veröffentlicht und beworben werden. Sie können alle Informationen zum Veranstaltungsort, Flyer, Uhrzeiten usw. angeben.

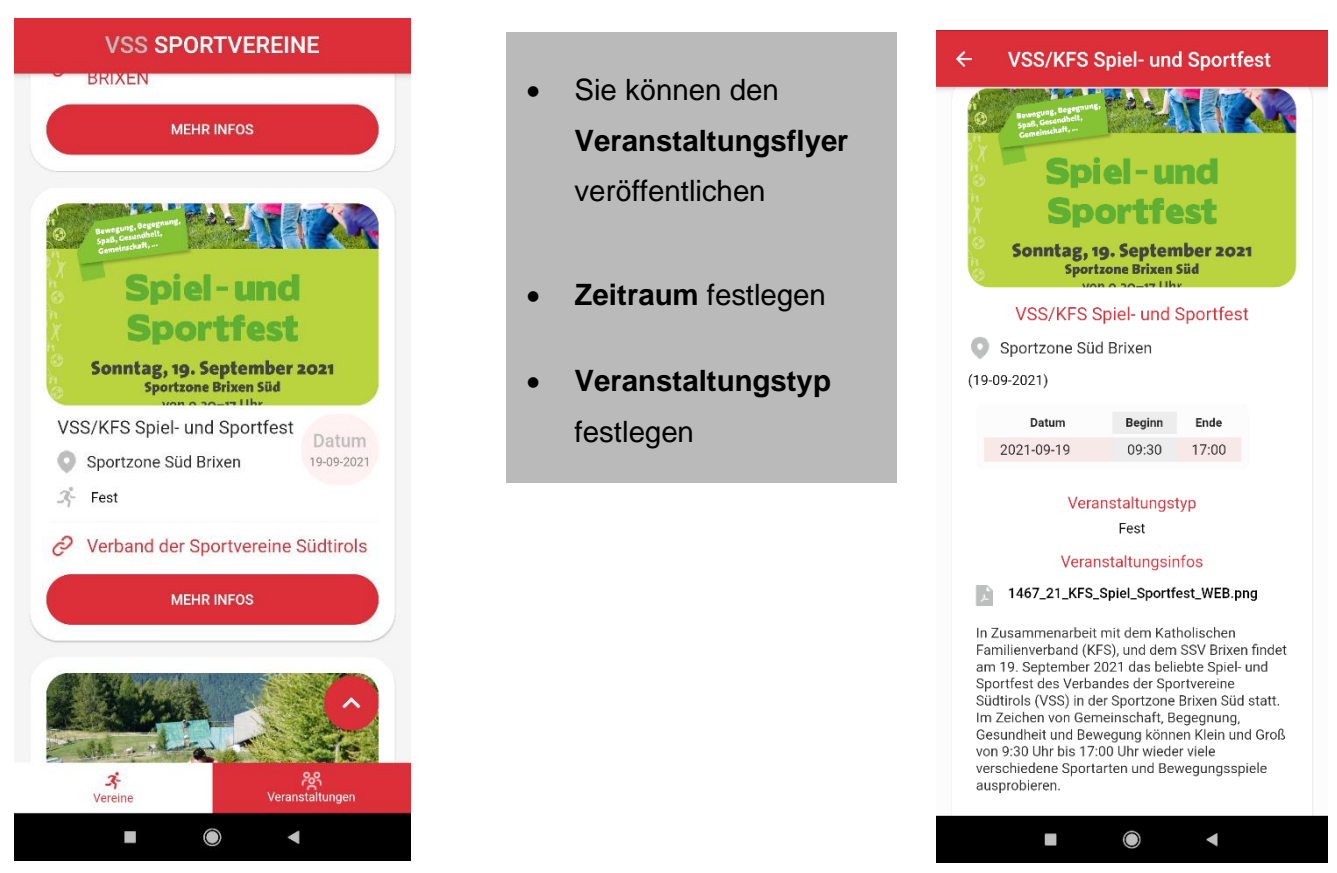

Alle Nutzer und Vereinsmitglieder können Ihren Verein, mit dem Herz in der oberen rechten Ecke, als Favoriten festlegen. Sobald Personen Ihren Verein favorisiert haben, können Sie Ihnen Push-Nachrichten direkt auf das Handy senden.

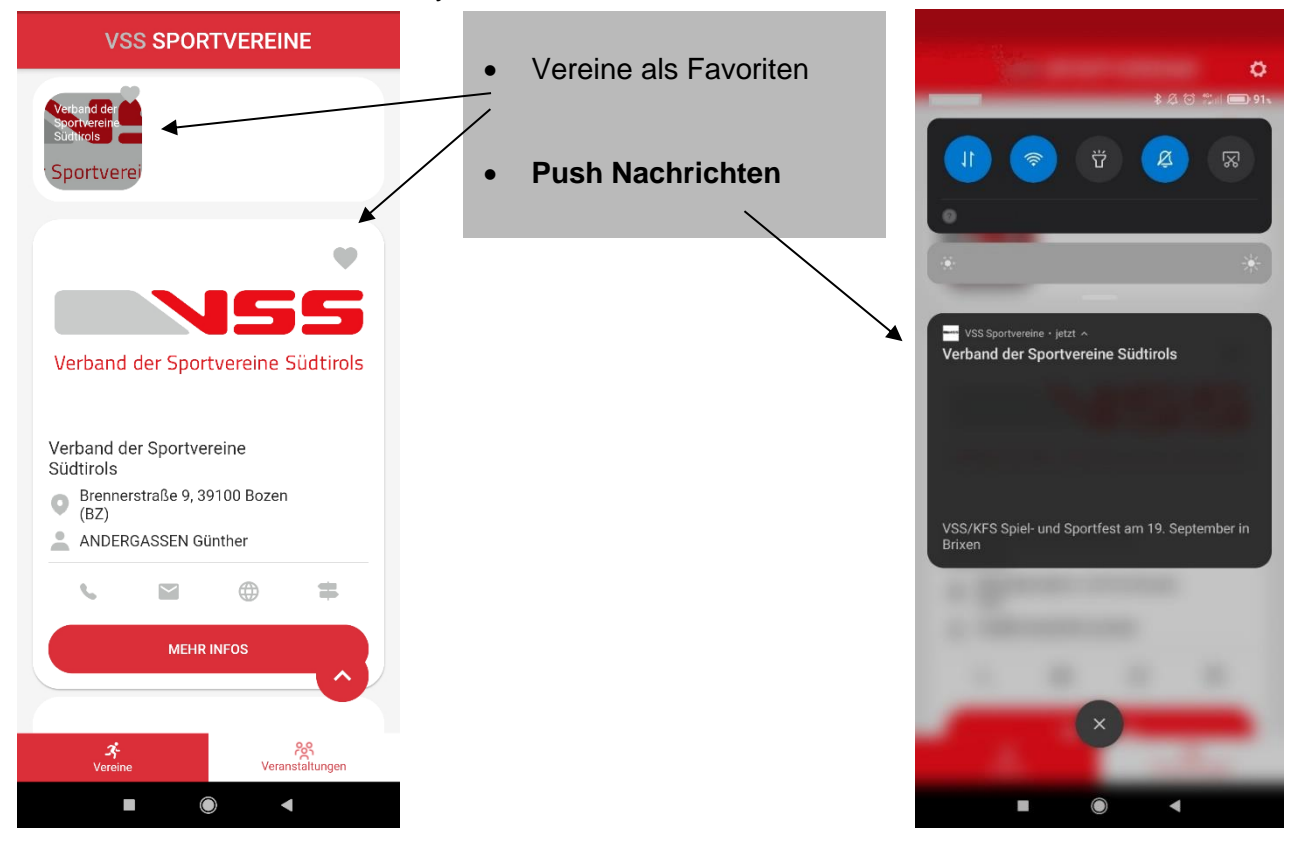

# **Unterseite der App**

Auf der [VSS-Unterseite](https://verein.vss.bz.it/de) wird alles angezeigt, was Sie auch auf der App veröffentlichen. Sie können Ihre Unterseite wie eine eigene Webseite nutzen. Auf der Unterseite können die Vereine unter anderem die erhaltenen öffentlichen Beiträge veröffentlichen. Die App und die Webseite wurden zweisprachig entwickelt, deshalb sollten die Angaben in Deutsch und Italienisch eingetragen werden. Am Ende der Seite finden Sie die [Liste der VSS-Mitgliedsvereine.](https://verein.vss.bz.it/de/vereine) Hier können Sie Ihren Verein suchen und erhalten einen direkten Link zur Ihrer Unterseite.

Unter diesen [LINK](https://www.vss.bz.it/fileadmin/user_uploads/Service/VSS-Sportvereine_App/Erklaerungen_Backend_VSS-Sportvereine-App.pdf) finden Sie auch eine kurze Beschreibung, wie Sie Informationen und Daten einfügen können. Wir bitten Sie zu Beginn die bereits eingetragenen **Daten zu überprüfen** und falls es Abweichungen gibt, diese auszubessern und bei Änderungen der Kontaktdaten oder Präsidenten bzw. Sektionsleiter den VSS zu informieren.

Falls Sie an manchen Stellen Schwierigkeiten haben oder Ihnen Fehler bzw. Fehlfunktion auffallen, bitten wir Sie uns dies mitzuteilen, damit wir die App weiter verbessern können.

Bei Fragen oder Unklarheiten stehen wir Ihnen gerne zur Verfügung.

Mit freundlichen Grüßen

#### **Die VSS-Geschäftsstelle** 30.09.2021